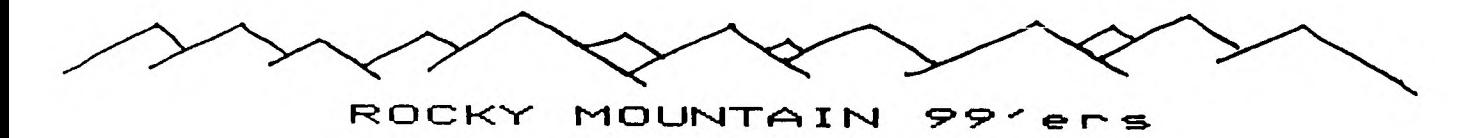

#### TIC TALK

VOL **II , NO 13 DENVER, COLORADO USA** SEPTEMBER **1984**  Non-member Subscription Rate - \$7.58 Annually

ELECTION OF OFFICERS

During the September meeting we will be electing the officers for the coming year. Your support of the elected officers will be needed for a strong and active User's Group. The nominations will be open for anyone who is willing to help. There will be some refreshments after the elections. Bring your questions (and maybe some answers) to this important meeting. In accordance with the By-Laws, the nominating committee has recommended the following individuals for your consideration:

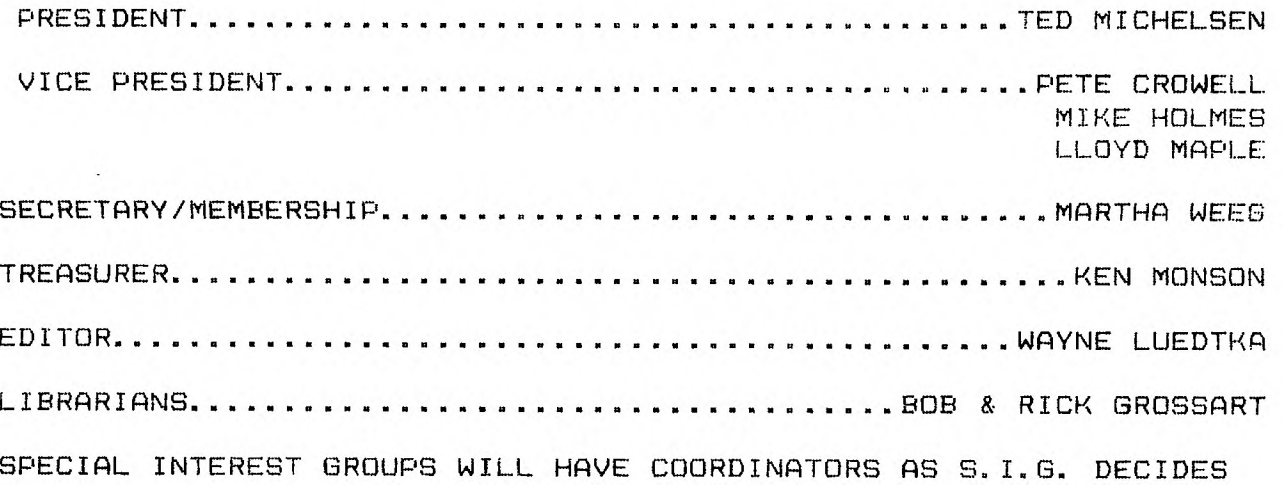

SEPTEMBER MEETING

SEPTEMBER 11

Jefferson County Fairgrounds

Auditorium 7:00 PM

6th Ave. West to Indiana Ave.

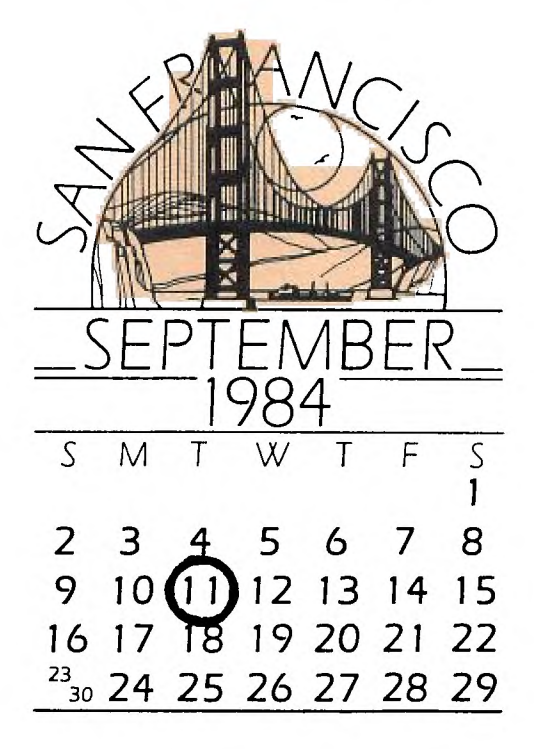

# PROGRAMING HINTS IN TI EXTENDED BASIC (PART I) by Ted Michelsen

With the extra programing features in TI Extended Basic it is possible to make very professional looking and performing programs. The use of the ACCEPT AT and DISPLAY AT along with the options allowed in such statements, such as: BEEP, SIZE, ERASE ALL and VALIDATE really make a program complete. The basic ACCEPT AT(row,Column) and DISPLAY AT(row, column) allow data input and printing anywhere on the screen. The options do the following: BEEP -causes a beep to be make when the statement is executed, when data is displayed or ready to be input. SIZE -allows the selection of data input or print field size and whether or not the field will be blanked before the data is printed or accepted. A minus sign in the size statement will cause the displayed value not to be erased when the ACCEPT AT statement is executed. ERASE ALL -does the same as CALL CLEAR i.e. clears the entire screen. VALIDATE -will only allow the input of the following types of data: UALPHA -all uppercase alphabetic characters only. DIGIT -only the numbers 0 through 9 NUMERIC -permits 0-9,".","+","-", and E for scientific notation. "string expression" -only the characters listed by the string expression. The string expression must be enclosed in quotation marks.

Listed below is a short program that makes use of the ACCEPT AT and DISPLAY AT STATEMENTS to develop an address file.

90 DIM N\$(20),T\$(20),A\$(20), Z\$(20),S\$(20) 100 DISPLAY AT(1,1)ERASE ALL :"DEMO OF DISPLAY AT" 110 DISPLAY AT(3,1):"NAME" :: DISPLAY AT(4,1):"ADDRESS" :: DISPLAY AT(5,1):"TOWN " :: DISPLAY AT(5,16):"STATE" :: DISPLAY AT(6,16):"ZIP" 120 FOR I=1 TO 20 :: ACCEPT AT(3,6):N\$(1):: ACCEPT AT(4, 9)SIZE(18):A\$(1):: ACCEPT AT (5,6)SIZE(9):T\$(1)::ACCEPT A T(5,23)SIZE( -2):S\$(I) 125 ACCEPT AT(6,20)SIZE(5) VALIDATE(NUMERIC):Z\$(1) 130 IF N\$(1)="" THEN 150 140 NEXT I 150 FOR J=1 TO I :: DISPLAY AT(3,6)SIZE(19):N\$(J)::DISP LAY AT(4,6)SIZE(15):A\$(J)::  $DISPLAY AT(5.9) SIZE(9):T$(J)$ 152 DISPLAY AT(5,23)SIZE(5): S\$ (3)

160 DISPLAY AT(6,23)SIZE(6): Z\$(J):: FOR K=1 TO 50 ::NEXT K :: NEXT J 170 END Now lets see what each statement does. Statement 90 is the dimension statement which reserves space for 20 pieces of data for each variable. Statement 100 erases the screen, then displays starting a row 1,column 1 DEMO OF DISPLAY AT, followed by NAME beginning at row 3 column 1,followed by ADDRESS beginning at row 4 column 1, followed by TOWN beginning at row 5 column 1,followed by STATE beginning at row 5 colunm 16, followed by ZIP beginning at row 6 column 16. Statement 120 starts a FOR NEXT loop of 20 cycles in which for variable  $N\$ supseteq (1), where I is the loop counter and increases by 1 at each cycle of the loop, is accepted beginning at row 3 column 6, followed by data being accepted beginning at row 4 column 9 for variable A\$(1) but limited to 18 characters. Followed by data being accepted beginning at row 5 column 6 limited to 9 characters for the variable<br>T\$(I). In each of the above cases the allowed number of T\$(1). In each of the above cases the allowed number of characters will be blanked out before the new data is The next step will accept data beginning at row 5 column but limited to 2 spaces for variable S\$(1), but the last input will not be blanked as before, thus if the "ENTER" key is pressed the old value is re-entered for the new value. That is the same as including a default value in a program.<br>Statement 125 accepts data beginning at row 6 column 20 f 125 accepts data beginning at row 6 column 20 for variable Z\$(1), but it is limited to 5 characters and only a numeric value will be accepted. If you attempt to enter a letter the computer will "honk" and not accept the character. Statement 130 tests to see if null or no value was input for variable N\$(1), which is done by pressing the "ENTER" key without first pressing another key for the prompt NAME. That will end the input of data. Statement 140 just ends the loop. Statement 150 starts a loop that will display the data just<br>input. It displays the data in the correct space. It displays the data in the correct space. Statement 160 continues statement 150 and includes a delay loop, in this case 50 "do nothing" steps to slow the computer down so you can read the displayed values. This statement also contains the end of the loop started in statement 150. Statement 170 ends the program. By adding the following statements, we can save the data we input to either a disk or a tape. 162 OPEN #1:"DSK1.MAILLIST",INTERNAL ,OUTPUT,VARIAB LE 128 ::REM FOR DISK STORAGE (162 OPEN #1:"CS1",OUTPUT FIXED 128 FOR TAPE STORAGE ) 160 FOR J=1 TO I::PRINT #1:N\$(J),A\$(J), T\$(J),S\$(J), Z\$(J)::NEXT J In the future we will look at other useful extened basic

statements.

page 3

### page 4

**CAVE MAZE: AN ADVENTURE GAME**  by Jon Todd

**(reprinted from Wash DC UG -12/83) You're** lost in a subterranean labyrinth a maze of caves, each indistinguishable from the other. Suddenly, in the dim light, you see something sparkle! You reach for it and discover a faultless the treasure, you continue **your seemingly futile search for a way out.** 

**Many adventure games require the player to negotiate a maze similar to the one**  just **described. Although it seems complicated during play, the maze is very**  easy to program.

**The following program in TI Basic generates a 12-room maze (one of the rooms is actually a testing location,** where you **are either allowed to leave the maze or are forced to go back). As in all** good mazes, the rooms are identical in appearance and are interconnected by winding passages. The result is that when one leaves a cave heading south, he may find himself in a cave actually located to the north. He may even find himself back in the same cave he just left. Since the caves are identical, the adventurer must somehow mark the cave if he is to recognize it on a later visit.

Traditional maze-solving involves leaving objects in each cave which are recognized and possibly retrieved on a return visit. Cave maze presents an easier approach. One of the rooms contains a piece of chalk that may be used to write with. The WRITE/DRAW section handles the creation of your messages, and lines 428-430 will show you what message (if any) you wrote on any previous visits.

As in September's epic "Farmer's Dilemma," all direction values and messages are stored in arrays. Thus OB(1) is the location of object #I, the chalk, and 00\$(1) is the corresponding name of the chalk. OBDES\$(1) is the supplemental description of Chalk, which is printed if we type LOOK CHALK as a command (see LOOK  $section$ ). MSG\$ $(R)$  is the message you write with the chalk for each room (R). And, as was explained in the August newsletter, N(R), S(R), E(R), and W(R) represent the room numbers located north, south, east, and west of the current room (R).

Notice that in most sections that affect objects (i.e., GET, DROP, LOOK) the program compares the last 3 letters of your object command SEGS(V23,LEN(V24)-2,3) with the last 3 letters of the object name SEGS(OWA),LEN(OBS(A))-2,3) to determine which object you mean. This allows you to type GET DIAMOND or GET BLUE-WHITE DIAMOND **and have the desired result.** 

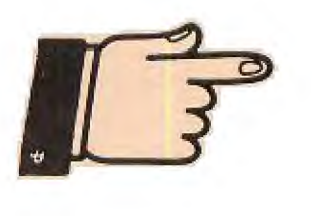

**PROGRAMING TIPS (From Tri Cities UG)** 

**Here is an easy way to get rid of those print statements whenever you want to put a bunch of words up on the screen by using the colon (:). The colon acts like a carriage return on a typewriter. Here is an example:** 

**100 CALL CLEAR 110 PRINT "THIS IS A DEMONSTRATION OF" 120 PRINT "HOW TO STACK A BUNCH OF" 130 PRINT "LINES TOGETHER." 140 PRINT 150 PRINT 160 PRINT "USING THE COLON IS EASY" 170 PRINT 180 PRINT 190 PRINT 200 GOTO 200 - Now use the colon to stack them up and save memory: 100 CALL CLEAR 110 PRINT "THIS IS A** 

**DEMONSTRATION OF":"HOW TO STACK A BUNCH OF":"LINES** TOGETHER.": **: :"USING THE COLON IS EASY" 120 PRINT : : : 130 GOTO 130** 

page 5

188 REM \*\*\*\*\*\*\*\*\*\*\*\*\*\*\*\* 118 REM \* CAVE MAZE \* 128 REM \*\*\*\*\*\*\*\*\*\*\*\*\*\*\*\* 130 REM BY JON TODD 140 REM SEP 16,1983 158 REM 168 CALL CLEAR 178 DIM MSG\$(12),N(12),S(12),E (12),W(12) 188 GOSUB 1748 198 R=8 288 REM \*\*\*\*\*\*\*\*\*\*\*\*\*\*\*\*\*\* 218 REM PRINT ROOM, STATUS 228 REM \*\*\*\*\*\*\*\*\*\*\*\*\*\*\*\*\*\* 230 CALL CLEAR 248 IF R=3 THEN 1948 258 PRINT 'YOU ARE IN:': :'A C AVE' 268 IF R()9 **THEN 288 278 PRINT :'THERE IS A DOOR** TO THE NORTH' 280 IF R()6 THEN 388 298 PRINT :'THERE IS LIGHT COM 1N6 FROM THE NORTH **AND FROM** T HE WEST' 308 PRINT :'YOU ARE CARRYING:' 318 FOR **API** TO 5 328 IF OB(A)099 **THEN 348**  330 PRINT "A "&OB\$(A) 348 NEXT A 358 PRINT : :'YOU CAN SEE:' 368 FOR A=1 TO 6 370 IF OB(A)()R THEN 400 388 PRINT :'A 100\$(A) 398 60T0 **420 488 NEXT A 418 PRINT :'NO OBJECTS' 420 IF MS84(R)=" THEN 478 438 PRINT :'SOMEONE DREW ON TH**  E WALL:": : "'MMS6\$(R)&"'" **448 REM i\*\*\*\*\*\*\*\*\*\*\*\*\*\*\* 450 REM PARSER 468** REN \*\*\*\*\*\*\*\*\*\*\*\*\*\*\*\* 478 V2\$="" 488 PRINT 490 INPUT **'COMMAND?**  588 **FOR A=1 TO LEN(V8) 518 IF SEN(V\$,A,1)=" THEN 5**  58 528 NEXT A 530 V1\$=V\$ 548 **GOTO 608**  558 VI1=SE6S(W,I,A-1) 568 **V2\$=SEGEV\$,A\*1,LEN(V\$))**  576 REM \*\*\*\*\*\*\*\*\*\*\*\*\*\*\*\* 588 REM DIRECTION HANDLING 596 REM \*\*\*\*\*\*\*\*\*\*\*\*\*\*\*4 688 IF  $(V15="60")+(V15="WAB1K")$ =8 THEN **621 618 V1\$=V2\$ 628 IF (VI<sup>\$=</sup>'NORTH')+(VI\$='SOU THI)4(VI1='EAST')4(VIWWEST') =1 THEN 848** 

**630 X=R 648 IF V1\$O'NORTH' THEN 718 658 IF R()9 THEN 780 668 IF LOCK=1 THEN 700 678 PRINT :'THE DOOR IS LOCKED 688 0E6)=9 690 GOTO 478 708 R=N(R) 718 IF VIC)ISOUTH' THEN 738 720 R=S(R) 730 IF VI\$WEAST' THEN 758 748 R=E(R) 758 IF VI\$WWEST" THEN 778 760 R=W(R) 778 IF R(>8 THEN 238 788 R=X 798 PRINT :'YOU CAN'T 60 THAT WAY' 888 GOTO 448 818** REM \*\*\*\*\*\*\*\*\*\*\*\*\*\* 828 REM GET **ROUTINE 838 REM 11\*\*\*\*\*\*\*\*\*\*\*\*\* 841 IF VIWGET' THEN 1811 858 IF LEN(V2\$)(4 THEN 968 861 FOR A=1 TO 5 871 IF SE81(V2\$,LEN(024)-2,3)( )SEG\$(088(A),LEN(088(A))-2,3)T HEN 950 880 IF 08(A)()99 THEN 910 890 PRINT :'YOU'VE ALREADY GOT THE ';08\$(A) 908 GOTO 448 918 IF OB(A)** O**R THEN 968 928 PRINT :'YOU'VE GOT THE ';0 MA) 938 013(A)=99 948 GOTO 448 958 NEXT A 968 PRINT :'THERE IS NO ';V2\$; ' HERE' 978 GOTO 448 988 REM \*\*\*\*\*\*\*\*\*\*\*\*\*\*\*\* 991 REM DROP ROUTINE 1808 REM \*\*\*\*\*\*\*\*\*\*\*\*\*\*\*\***  1818 IF VI\$<)"DROP" THEN 1158 **1821 IF LEN(V2\$)(4 THEN 1188 1838 FOR A=1 TO 5 1848 IF SEG\$(V2\$,LEN(V2\$)-2,3) OSE6\$(08\$(A),LEN(013\$(A))-2,3) THEN 1890 1858 IF 08(A)099 THEN 1098 1860 PRINT :°0K, YOU DROPPED T HE ':08\$(A) 1878 013(A)=R 1881 60T0 448 1891 NEXT A 1108 PRINT :'YOU DON'T HAVE TH E ';V2\$ 1118 GOTO 448 1128 REM \*\*\*\*\*\*\*\*4\*\*\*\*\*\*\* 1130 REM DRAW/WRITE ROUTINE 1141 REM \*\*\*\*\*\*\*\*\*\*\*\*\*\*\*\*** 

**1158 IF (VIS="DRAW")+(VIS="WRI 7E <sup>1</sup> )=0 THEN 1290 1160 IF 011(1)099 THEN 1248 1178 !F V2\$()" THEN 1218 1188 PRINT 'WHAT DO YOU WANT T 0 ';Vl\$;'?' 1198 INPUT MS63(R) 1208 GOTO 1220**  1210 MS6\$(R)=V2\$ **1220 PRINT :'OK, YOU'VE JUST W RITTEN:": : "'4MSG\$(R)&"'" : : " AND ERASED ANY OLD MESSAGE' 1238 GOTO 440 1248 PRINT :'YOU DON'T HAVE AN YTHING TO':Vl\$&' WITH' 1250 GOTO 448 1268 REM \*\*\*\*\*\*\*\*\*1\*\*\*\*\*\* 1278 REM \* LOOK ROUTINE \* 1288 REM at\*\*\*\*\*\*\*\*\*\*\*\*\*\***  1298 IF V1\$<)"LOOK" THEN 1480 **1388 FOR A=1 TO 5 1318 IF V2\$=" THEN 1438 1320 IF SED(V28,LEN(024) -2,3) OSEG\$(08\$(A),LEN(088(A)) -2,3) THEN 1361 1338 IF (08(A)=99)\*(08(A)=R)=8 THEN 1488 1348 PRINT :'YOU SEE:': :08DES \$(A) 1358 60T0 448**  1368 NEXT **A 1371 IF V2\$0 <sup>1</sup> CAVE' THEN 1480 1388 PRINT :'YOU SEE:':** *:'A* **DI MLY LIT CAVE; IT LOOKS JUST L IKE ALL THE OTHERS!' 1398 GOTO 448 1480 IF (V24=<sup>1</sup> DOOR')\*(024eSIO T')=8 THEN 1438 1418 PRINT :'A SIGN SAYS: 'TO PASS NORTH YOU MUST INSERT A C OIN" 1428 GOTO 448 1430 PRINT : <sup>6</sup> 1 DON'T SEE A ';V 24 1441 GOTO 441 1458 REM \*\*\*\*\*\*\*\*\*\*\*\*\*\*\* 1468 REM \* INSERT COIN \* 1478** REM **\*\*\*\*\*\*\*\*\*\*\*\*\*\*\***  1480 IF V1\$<>> **INSERT**\* THEN 167 8 **1498 IF R=9 THEN 1521 1588 PRINT :'THERE'S NO SLOT H ERE' 1510 6010 448 1528 IF (V2\$='SILVER COIN')+(V 21='DIME")4(V2WCOINI)=1 THEN 1628 1538 IF 08(3)=99 THEN 1568 1548 PRINT :'YOU DON'T HAVE A ';V28 1558 60T0 441 1568 PRINT :'0K' 1571 N(9)=6** 

**1588 LOCK=1 1598 PRINT 'THE DOOR IS OPEN' 1688 08(3)=8 1618 GOTO 448 1628 PRINT 'YOU CAN'T' 1638 GOTO 448 1640** REM \*\*\*\*\*\*\*\*\*\*\*\*\*\*\*\*\* 1658 REM UNKNOWN COMMAND 1666 REM \*\*\*\*\*\*\*\*\*\*\*\*\*\*\*\*\* 1678 PRINT :'I DON'T KNOW **HOW TO ';V1\$ 1688 GOTO 448 1698 REM Hinitfill\*\* 1711 REM INITIALIZATION 1718 REM 1728 REM OBJECT LOCATION AND NAME 1738 REM \*\*\*\*\*\*\*\*\*\*\*\*\*\*4\* 1748 FOR A=1 TO 6 1758 READ 011(A),088(A) 1768 NEXT A 1778 DATA 2,PIECE OF CHALK,11, GOLDEN MEDALLION,12,SILVER CO1 N,7,8LUE-WHITE DIAMOND,4,SPARK**  LING RUBY, **8, SLOT BY THE DOOR 1781 FOR A=1 TO 5 1798 READ 0806\$(4) 1811 NEXT A 1811 DATA ORDINARY CHALK,REAL GOLIP,A 1952 DIME,ABOUT 2 CARA TS WORTH!,A REAL GEM! 1028 REM itimmti\*\*\*\*\*\*\* 1830 REM ROOM DESCRIPTIONS, DIRECTION VALUES 1848 REM 44\*\*\*timmimici 1858 FOR AF1 TO 12 1868 READ N(A),S(A),E(A),U(A) 1878 NEXT A 1888 DATA 1,4,4,1,1,5,5,4,1,6, 1,1,0,7,1,4,2,8,1,4,3,1,1,5 189\$ DATA 7,18,8,7,5,11,9,7,1, 12,8,8,8,5,11,1,8,11,8,18,8,12 ,12,1 1980 RETURN 1918 REM ili\*\*\*\*\*iffil\*f\* 1928 REM END ROUTINE 1938 REM \*\*\*\*\*\*\*\*\*\*\*\*\*\* 1948 IF (OB(2)=99),(08(4)=99). (08(5)=99)=-3 THEN 2188 1958 PRINT :'YOU HAVEN'T YET F OUND ALL OFTHE TREASURES.': YOU MUST GO BACK!' 1961 FOR DELAY=1 TO 1888 1970 NEXT DELAY 1988 CALL CLEAR 1991 GOTO 250 2888 PRINT :'YOU** *HAVE* **FOUND AL L OF THE TREASURES AND HAVE ESCAPED THE MAZE'' 2818 PRINT : <sup>6</sup> 60000YE° 2828 END** 

"Why didn't TI think of that?" was my first reaction after using QUALITY SOFTWARE'S new QUICK COPYer program. Our D.C.User Group wizzes Larry Hughes and Oscar Farah have taken a great idea and refined it.

ALL important Disk programs should be "backed-uped". If you have a program or data that you "must keep" then you better have more than one copy of it for sooner or later a "bug" will bite your bytes and all will be lost. (Just ask past club Pres. Bill Whitmore what happens to mailing list data when no back-ups are made.) Let me emphasize again: should you have any program which you want to keep you better make 1 or 2 copies.

I have a Disk Drive and of course the Disk Manager Module from TI. This Manager does have a back-up feature under the "Disk Commands" menu. Have you used it? Have you watched the way the Disk Manager works? With 2 Disk Drives (one the Master, the other the Copy) the Manager will read a single filename or up to 11.5Kbytes of data, whichever is less, then write them to the Copy. This process will continue until all 90K is copied--if the Disk is filled. You will watch Disk 1 spin-read, then Disk 2 spin-write, etc. If you diskette happens to have 50 filenames then this process will keep these two drives bouncing back and forth for quite a while.

With only one Disk Drive things cam get really hectic for now you must physically insert the Master--read, then take it out, insert the Copy--write, etc. again with only a single filename at a time or up to 11.5K bytes whichever comes first. I shudder to think of the fun one can have with a diskette with 20,30 or 127 filenames to copy.

Now comes QUALITY SOFTWARE's QUICK COPYer program to our rescue. With a 32k RAM attached to our system, why not fill it up with data from our Master Disk and then read it out to our Copy Disk? That is exactly what QUICK COPYer does. It allows us to fill'up our machine with bytes then copy that data. Thus we are not limited to a single filename or only, 11.5K chunks at a time. Thus an entirely filled diskette (all 360 sectors) can be copied in only 3 passes or less if single-sided, 6 passes or less if double-sided. Just thinks of the savings:

- 1. Time--especially if you have only one Disk Drive
- 2. Disk Drives--not all that wear and tear stopping, starting, searching,etc.
- 3. Nerves--insert Master, insert copy, click, whirl, buzz, etc.
- 4. Program--we need to save and back-up our data, some are not doing this with the Disk Manager Module because of all the hastle involved.

QUICK COPYer comes in three versions: 1.for Mini-Memory, 2.for Editor/Assembler, and 3.for Extended Basic. The difference being that Mini-Memory versions will copy a 90K disk in 3 passes or less--the other versions in 4 passes or less.

As I said in the beginning, why didn't TI think to let us use the memory we had available to help speed up our back-up procedures? Thanks Larry and Oscar for giving us another QUALITY SOFTWARE product. I like it. I like it. (Notice by back-ups.) Rev. Keith G. Koch

Washington DC Users Group Reprinted with permission

\* QUALITY 99 SOFTWARE, 1884 Columbia Rd. #500, Washington, DC 20009 202-667-3574 (\$39.95, plus \$2 shipping & handling. Specify which module.) Also reviewed in Enthusiast '99, January 1984, page 51.

### Autoloader for XBASIC discs

With TI's new pricing on the PES with 32k ram and disc we expect this XBASIC utility will be of interest to many more people than in the past. This program was published in 99'er some time ago. It utilizes three XBASIC functions, which are not available when using the console only. The functions are:

- Automatic loading of a disc file named LOAD on start-up

- Ability to have one program load and run another - Ability to 'POKE' information directly into memory 100 REM \*\*\*\*\*\*\*\*\*\*\*\*\*\*\*\*\*\*\* 110 REM \* GENERAL PURPOSE \* 120 REM \* DISKETTE MENU \* 130 REM \* BY A. KLUDGE 140 REM \*\*\*\*\*\*\*\*\*\*\*\*\*\*\*\*\*\*\*\* 150 OPTION BASE 1 (: DIM PG\$(20):: CALL CLEAR :: CALL CHARPAT(97,A\$):: IF SEG\$(A \$,7,8)="38447C44" THEN 180 160 DISPLAY AT(15,2): "abcdefghijklmnopgrstuvwxyz" 170 FOR 1-65 TO 90 11 CALL CHARPAT (I, A\$)11 B\$="0000"&SEG\$(A\$, 1, 4)&BEG\$(A\$, 7, 4)&B EG\$(A\$,13,4):: CALL CHAR(I+32,B\$):: NEXT I :: CALL KEY(5,I,I) 180 IMAGE ## 190 DISPLAY AT(1,9)ERASE ALL: "DISKETTE MENU" I: DISPLAY AT(12,6): "DISK? (1-3): 1  $111$  ACCEPT AT(12,19)BIZE(-1)VALIDATE("123"):D\$ 200 D\$="DSK"&D\$&"." II OPEN #1ID\$, INPUT , RELATIVE, INTERNAL II INPUT #1IN\$, A, A, A ## DISPLAY AT(1,8)ERA8E ALL:SEG\$(D\$,1,3)&" "&N\$;:1 I=0 210 FOR X=1 TO 20 11 I=I+1 11 IF I>127 THEN K=X 11 GOTO 280 220 INPUT #1:P\$, A, B, B 230 IF LEN(P\$)=0 THEN 260 240 IF ABS(A)<>5 THEN 220 250 DISPLAY AT(X+2,10):USING 180:X :: DISPLAY AT(X+2,14):P\* :: PG\$(X)=P\$ :: NEXT  $\mathbf x$ 260 DISPLAY AT (X+2,10) (USING 180) X 11 DISPLAY AT (X+2,14) ("EXT-BASIC" 11 DISPLAY AT(X+4,2): "CHOICE? 1" 270 ACCEPT AT(X+4,10)SIZE(-2)VALIDATE(DIGIT):K 280 IF K=X THEN CALL CLEAR ## CLOSE #1 ## END 290 IF K<1 OR K>20 OR LEN(PG\$(K))=0 THEN 260 300 CLOSE #1 310 CALL INIT 11 CALL PEEK(-31952, A, B): : CALL PEEK(A\*256+B-65534, A, B):: C=A\*256+ B-65534 :: A\$=D\$&PG\$(K):: CALL LOAD(C,LEN(A\$)) 320 FOR I=1 TO LEN(A\$) II CALL LOAD(C+I, ASC(SEG\$(A\$, I, 1))) II NEXT I II CALL LOAD( C+I.O) 330 RUN "DSKX.1234567890"

### ((((( DISPLAY ADS )))))

ALL DISPLAY ADDS must be camera ready 10 in X 7.5 in - \$30.00 RATES: 5.5 in X 7.5 in - \$16.00 and must be received before the 15th 3 in X 7.5 in - \$9.00 of the month and accompanied by a check made out to the ROCKY MOUNTAIN 99ers P.O. ^Box 3400, Littleton, CO Since the Club is a non-profit organization all money collected 80161. for advertizing goes toward the publishing costs of this newsletter. 

((() WANT AD RATES >>>>>>

MEMBERS - FREE (25 word max) We must have your add by the 15th of the month to assure insertion in the next issue. Call 979-6677 or mail to Box 3400 Littleton, CO 80161. NON-MEMBERS must use DISPLAY ADS!

# TIC TALK

This publication is printed monthly for the benifit of the membership of the Rocky Mountain 99'ers Computer Club. The Club and the paper are not for the benifit nor backed by any commercial enterprize. Both are non-profit in nature and are for the sole purpose of computer education. Any fees collected are used to defray any cost to maintain the organization. Neither the paper nor the Club have any affiliation with Texas Instruments. Any statements published in this paper are not necessarily the opinion of the membership.

# \*\*\* OFFICERS and CHAIRMEN \*\*\*

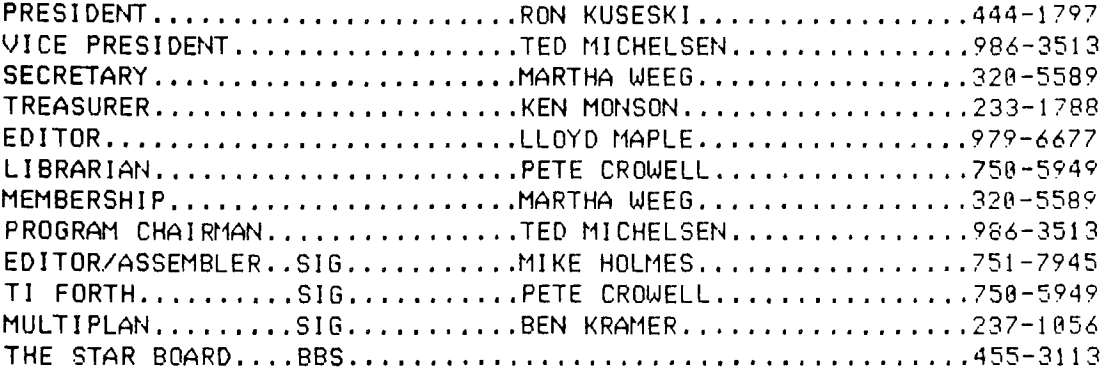

\* ROCKY MOUNTAIN 99ers \* \* P.O. Box 3480 Littleton, CO 80161

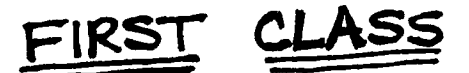

- \*\*\*\*\*\*\*\*\*\*\*\*\*\*\*\*\*\*\*\*\*\*\*\*\*\*\*\*\*\*\*\*\*
- \* Do you see stars on the label \*
- \* this means your membership is \*
- # now due. Send in your renew- #
- \* al today so you don't miss a \*
- # single issue of TIC-TALK!!! #
- ,,,,,,,,,,,,,,,,,,,,,,,,,,,,,,